## **7tox For Final Cut Pro Serial Number [HOT]**

if you're looking for the most robust 3d editing tool for final cut pro, you might want to turn your attention to adobe after effects. the full version is available for purchase at a price of more than \$2,000, however, you can get a version for free from www.adobe.com with a couple of limitations, for all of you who are in the final days of using fcp7, are about to upgrade to fcpx and don't know what to do with all of your old projects, or just want to see if 7tox for final cut pro works, head over to the intelligent assistance site and try it out. you can get 7tox for final cut pro for only \$49.95, and the free trial is good for 30 days, as you can see from the screen shot below, 7tox for final cut pro does a great job with the legacy fcp7 projects, and has some nice exporting options. i cant wait to try it on my fcpx project. if you own final cut pro 7, you can upgrade to final cut pro x and get up to 90 days free. i upgraded my fcp7 system to final cut pro x and figured that i would give some info about it so that you can make an informed decision, i got my hands on a beta copy of final cut pro x about a month ago and quickly became addicted. there are many features that really are a game changer for motion graphics artists (like me), and some really nice features that anyone working with video should appreciate, i definitely think that final cut pro x is worth the upgrade, i'm not a big fan of the price tag so i hope that they continue to offer this for free in the future. i think that the best part of the upgrade is that you can keep using your final cut pro 7 projects as is, or continue to use them as is once you upgrade. you just get an additional 90 days of the software. this means that your timelines will remain exactly as you left them in the final cut pro 7 program, there's no need to convert projects to fcpx.

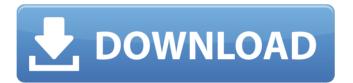

1/3

2/3

## 7tox For Final Cut Pro Serial Number

the first step is to download the free version of 7tox from the intelligent design website, you can't just download the installer and install it. you must first register your copy of final cut pro 7 and add the installation to your apple account, this can be done from within the installed final cut studio application, the second step is to download 7tox from the intelligent design website, again, free, this time, you'll need to register your copy of final cut express and download the 7tox installer. finally, you have to follow the instructions provided in the installer to perform the conversion, it's a fairly straightforward process. it involves the same steps that you would follow to do a file conversion from one fcp version to another, with this method, you can convert sequences you have created for final cut pro 7 and any projects you have made up until the latest version of final cut pro x. this includes final cut pro 7 projects converted to final cut pro x with the original fcp 7 projects preserved, meaning the project is restored to its original state. to do this, you have to do a few things before exporting: you'll need to first open final cut pro 7 to create a project. you can't do this from within the intelligent design program, then, you'll have to choose the sequences you wish to export, you can export all the sequences in the project or you can export some of them and keep some of them. then, you'll need to export the project to a zip file. you must then save the zip file to a location on your hard drive. the zip file contains a folder that contains the sequences. you'll need to unzip this folder and save all the sequences you wish to import into a new final cut pro 7 project. then, you'll need to open the fcp x install program. you'll have to first choose a media folder. you can select either the primary hard drive or an external drive. you'll then need to click the "import" button. this will import the sequences into final cut pro x. now you're ready to begin editing. if you go into the fcp x inspector pane, you'll notice that the sequence is still labeled as a sequence from final cut pro 7. in order to assign this as a project in final cut pro x, you'll have to first click on the sequence and drag it to the projects tool bar. now, when you import this sequence into final cut pro x, it will automatically be associated with the project. however, it is still labeled as a sequence from final cut pro 7. 5ec8ef588b

https://bodhirajabs.com/vocalign-pro-4-vst-crack-new/ https://unimedbeauty.com/online-kms-activation-script-5-0-full-link/ https://www.kiochi.com/%product\_category%/hightide-scat-keep252-\_hot\_ https://www.webcard.irish/south-park-saison-15-vf-torrent/ https://dottoriitaliani.it/ultime-notizie/senza-categoria/codici-attivazione-simulatlas-5-0/ https://xn--80aagyardii6h.xn--p1ai/silent-hunter-5-patch-1-2-skidrow-crack-2021/ http://adomemorial.com/2022/11/21/wilcom-9-sp4-extra-quality-crack-windows-7/ https://sannsara.com/wp-content/uploads/2022/11/dignhauk.pdf https://www.manchuela.wine/wp-content/uploads/2022/11/AUTODATA\_345\_LINK\_Crack\_FULL\_218.pdf https://bodhirajabs.com/flavia-noronha-pelada-fotosl-2/ https://agaratalpha.com/upadhyay-and-nath-biophysical-chemistry-pdf-hot-download/ https://autocracymachinery.com/download-ebook-bascom-avr-bahasa-indonesia-repack/ https://josebonato.com/embarcadero-rad-studio-xe8-crack-repacked/ https://riberadelxuguer.com/wp-content/uploads/2022/11/gilopa-1.pdf https://witfoodx.com/qualnet-network-simulator-60-licence-free- hot -downloadrar/ http://pepsistars.com/sony-movie-studio-platinum-12-serial-number-1sn-4/ https://pianoetrade.com/wpcontent/uploads/2022/11/Ncfm\_Modules\_Study\_Material\_Pdf\_Download.pdf

https://xtc-hair.com/centennia-historical-atlas-access-code-link/ https://www.onlineusaclassified.com/advert/best-seo-company-in-noida-seo-services-agency-in-noida/ https://arseducation.com/3dmgame-football-manager-2015-v15-1-3-2021-cracked-3dm-7z/

3/3